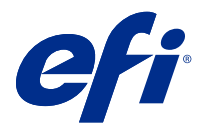

# Notas de la versión para el cliente Fiery Color Profiler Suite, versión 5.3.0.13

Este documento contiene información importante acerca de esta versión. Asegúrese de proporcionar esta información a todos los usuarios antes de continuar con la instalación.

**Nota:** En este documento, el término "Color Profiler Suite" hace referencia a Fiery Color Profiler Suite.

Si tiene una versión anterior de Color Profiler Suite y su Contrato de asistencia y mantenimiento del software (SMSA) está vigente, el Fiery Software Manager le informa de esta nueva versión y le permite actualizar. Si su contrato SMSA no está vigente no recibirá ninguna notificación pero podrá seguir ejecutando Fiery Software Manager (seleccionando Ayuda > Buscar actualizaciones en la ventana principal) para renovar el SMSA y después realizar un upgrade.

Los usuarios de Fiery XF tienen derecho a la actualización o upgrade de Color Profiler Suite si el usuario dispone de un servidor Fiery XF 7.0 y posterior y de un contrato SMSA activo con la opción Profiler. La actualización disponible puede verse en Fiery Software Manager o en la pantalla Aplicaciones y recursos en Fiery Command WorkStation. El usuario puede comprobar el estado del SMSA de Fiery XF en Fiery Software Manager, y también en el administrador de licencias de Fiery XF.

# Novedades de esta versión

Esta versión de Fiery Color Profiler Suite presenta nuevas funciones.

**Aplicación de 64 bits**: Fiery Color Profiler Suite v5.3.0.13 (CPS) es una aplicación nativa de 64 bits para las plataformas Mac OS y Windows. No se admiten sistemas operativos de 32 bits para CPS 5.3.0.13. Si ya se está ejecutando Fiery Software Manager en un sistema operativo de 32 bits, como la versión de 32 bits de Windows 7, no se mostrarán las notificaciones de actualización del paquete CPS 5.3.0.13. Si intenta instalar Fiery Software Manager en un sistema operativo de 32 bits, aparecerá un error de compatibilidad y se cancelará la instalación. Para ver lista de los sistemas operativos compatibles, consulte [Requisitos del sistema](#page-1-0) en la página 2.

**Nota:** Esta versión de Fiery Color Profiler Suite requiere una nueva licencia. Si está ejecutando las versiones 5.x o 4.x y su Contrato de asistencia y mantenimiento del software (SMSA) está vigente, Fiery Color Profiler Suite descargará automáticamente la licencia más reciente del servidor de licencias de EFI. Para renovar el SMSA de Fiery Color Profiler Suite, póngase en contacto con su distribuidor de Fiery y proporciónele el número de referencia para la renovación de SMSA 100000006105.

**Nota:** Para los puntos de inicio de Fiery Color Profiler Suite desde Fiery Command WorkStation, se requiere Fiery Command WorkStation, 6.3 y versiones posteriores. Los puntos de inicio de versiones anteriores de Fiery Command WorkStation no iniciarán los módulos de Fiery Color Profiler Suite 5.3.0.13.

- **•** Compatibilidad con macOS Catalina 10.15.
- **•** Se han realizado mejoras en Fiery Verify.
	- **•** Medida y verificación bajo demanda de cuñas y diagramas de materiales ya impresos.
	- **•** Medidas de muestras rápidas y sencillas para comparaciones de colores.

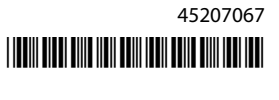

- <span id="page-1-0"></span>**•** Comparaciones totalmente flexibles de medidas, perfiles de ICC y archivos de medidas.
- **•** La creación de etiquetas de resultado de verificación para los archivos adherentes a las impresiones.
- **•** Mejoras en la calidad de correlación de la gama de color de Fiery Edge.
- **•** Compatibilidad con el instrumento de medida Konica Minolta MYIRO-1.
- **•** Se han corregido varios problemas de Fiery Color Profiler Suite 5.3.

# Requisitos del sistema

Para ejecutar Color Profiler Suite, su ordenador Windows o Mac OS X debe cumplir los requisitos mínimos siguientes.

**Nota:** Color Profiler Suite 5.3.0.13 solo admite sistemas operativos de 64 bits.

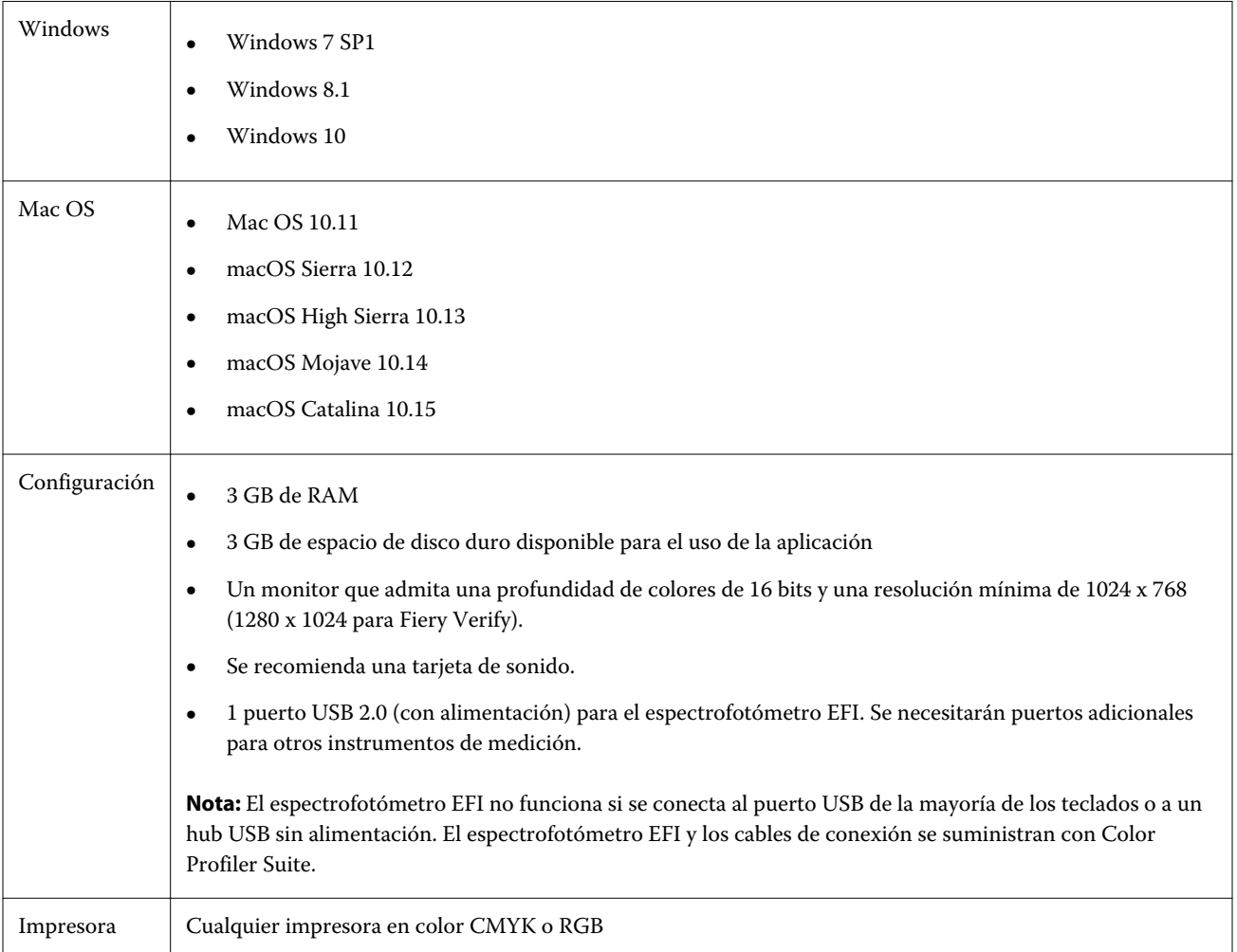

# Problemas solucionados en 5.3.0.13

# **Aplicación de medidas en el calibrador en sistemas localizados**

Puede aplicar medidas en el calibrador en los sistemas localizados sin que el calibrador se cierre inesperadamente.

# **Impresión del diagrama de muestras en tamaños de papel más grandes**

Al calibrar o crear perfiles con el instrumento de medición i1iO, el diagrama de muestras se imprimirá correctamente en tamaños de papel más grandes, como 11x17 pulgadas.

# **Etiquetas Delta CH y Delta L del informe de Verifier Fiery**

La sección Resumen de resultados del informe de Verifier Fiery mostrará las etiquetas Delta CH y Delta L.

# **Creación de un perfil a partir de un perfil de ICC existente con una configuración diferente**

Se puede crear un nuevo perfil a partir de un perfil de ICC existente, y aplicar ajustes de configuración diferentes.

# Problemas conocidos en 5.3.0.13

# **Carga de una imagen de referencia JPEG en Fiery Profile Editor**

La imagen de referencia JPEG no puede cargarse en el Fiery Profile Editor.

# **Medidas con KM MYIRO-1**

Debe empezar a medir las muestras de color dos segundos después de que el LED se vuelva blanco en el MYIRO-1, de lo contrario puede producirse un error.

# **Instrumento de medición incorrectoFiery Verify**

Se muestra el instrumento de medición incorrecto en la interfaz de Fiery Verify correspondiente al instrumento conectado.

# **Configuración de muestras grandes KM MYIRO-1**

KM MYIRO-1: la configuración de muestras grandes tarda en reflejarse en el panel de Presentación preliminar.

# **Medición de las columnas de verificación Barberi Spectro Pad o LFP QB en el flujo de trabajo de Fiery XF**

No es posible medir las columnas de verificación Barberi Spectro Pad o LFP QB en el modo de conexión Ethernet o WiFi ya que no hay ninguna disposición en Fiery Verify para especificar la configuración de la conexión en la interfaz de usuario para las columnas de verificación del flujo de trabajo de Fiery XF.

# **El calibrador queda desinstalado cuando está instalado el paquete CWS 6.4 ROW**

A partir de Fiery Color Profiler Suite 5.3 en adelante, Calibrator es un componente habitual, pero se desinstalará cuando se instale el paquete Command WorkStation 6.4 ROW. Se recomienda que actualice a la versión de mantenimiento de Command WorkStation 6.4 de noviembre.

# **KM MYIRO-1 con conexión WiFi**

Cuando el instrumento de medida KM MYIRO-1 utiliza la conexión WiFi, pueden realizarse medidas durante aproximadamente 20 minutos antes de que el instrumento se apague por falta de batería.

# **Notificación que aparece la primera vez que se inicia Color Profiler Suite en un sistema macOS Catalina 10.15**

Cuando inicia Color Profiler Suite por primera vez en un sistema macOS Catalina 10.15, aparece un mensaje que indica que Fiery Color Profiler Suite desea acceder a los archivos de la carpeta Descargas o Documentos. Una vez que otorgue el permiso de acceso a las carpetas, el mensaje ya no aparecerá la próxima vez que inicie Color Profiler Suite.

# **Información de pie de imprenta de prueba**

La información del pie de imprenta de prueba se muestra en inglés, independientemente de cuál sea el idioma del sistema operativo del cliente en Fiery Device Linker.

# **Fiery Verify y monitores dobles**

Fiery Verify siempre se iniciará en el monitor principal aunque se haya movido y cerrado el monitor secundario.

# **Instalación del controlador X-Rite i1Pro3 Plus en un sistema Windows 7/Server 2008 R2**

Después de instalar Color Profiler Suite en un sistema Windows 7 o Windows Server 2008 R2, la instalación del controlador X-Rite i1Pro3 Plus mostraba una ventana emergente. El controlador i1Pro3 Plus se ha eliminado del instalador de Color Profiler Suite. Para instalar manualmente el controlador i1Pro3 Plus, vaya a [http://fiery.efi.com/](http://fiery.efi.com/Xritei1Pro3PlusDriver) [Xritei1Pro3PlusDriver](http://fiery.efi.com/Xritei1Pro3PlusDriver) para descargarlo, abra el ejecutable y siga las instrucciones de la pantalla.

# **KM FD-9 con alimentador de planchas opcional en Windows**

Para usar la KM FD-9 con alimentador de planchas opcional, se recomienda instalar la aplicación Konica Minolta Terminal solo en sistemas operativos Windows de 64 bits.

#### **Fiery Color Profiler Suite no se inicia si al sistema Windows le faltan actualizaciones importantes**

Tal vez no pueda utilizar la aplicación Fiery Color Profiler Suite 5.3.0.13 si aparece un error relacionado con que el sistema operativo Windows no esté actualizado con todas las actualizaciones importantes de Windows. Actualice su sistema operativo Windows para utilizar Fiery Color Profiler Suite sin problemas.

# **Fiery Color Profiler Suite v5.3.0.13 y Fiery Command WorkStation v6.2**

Fiery Color Profiler Suite v5.3.0.13 (CPS) no es compatible con el paquete Fiery Command WorkStation v6.2 (CWS) y versiones anteriores. Se recomienda actualizar al paquete Fiery Command WorkStation v6.3.

**Nota:** Es posible que se muestren mensajes de advertencia críticos en CWS v6.2, si ejecuta CPS v5.3.0.13 junto con CWS v6.2 en un equipo Mac OS.

# **Fiery Color Profiler Suite v5.3.0.13 crea una calibración o calibración G7**

Cuando Fiery Color Profiler Suite v5.3.0.13 (CPS) crea una nueva calibración, se vincula a un perfil de salida temporal de manera que pueda seleccionarse automáticamente al imprimir G7 o crear perfiles de muestras. El perfil temporal es un duplicado del perfil de salida por omisión del servidor definido actualmente en Fiery Command WorkStation Centro de dispositivo > Color. Si se ha editado el perfil de salida por omisión del servidor (se han aplicado ajustes de curva) mediante la función de edición de Centro de dispositivo, las modificaciones a la curva se aplicarán cuando se utilice el nuevo conjunto de calibración con el perfil temporal para realizar la calibración G7 o la creación de perfiles. Si se han añadido curvas a los perfiles del servidor, es fundamental que el perfil por omisión del servidor se establezca en un perfil al que no se le hayan aplicado modificaciones. Una forma segura de evitar este problema consiste en seleccionar un perfil de salida por omisión de fábrica como valor por omisión del servidor.

# **Medición del gráfico G7 con el sistema EFI ES-2000**

Cuando mida el gráfico G7 con el sistema EFI ES-2000, deberá cambiar al diseño de diagramas 51 aleatorio o 51 aleatorio 2 por cara G7. Es posible que aparezca el mensaje de error "Compruebe si ha medido la columna correcta" al medir el gráfico G7. En este caso, puede cambiar del gráfico G7 al gráfico P2P51R o P2P51R 2up.

#### **Error en la descarga automática de licencia en el cliente Mac OS**

El archivo de licencia (.lic) de Color Profiler Suite no se descarga automáticamente en los equipos cliente Mac OS, por lo que la plataforma de lanzamiento se abre en modo de demostración. Puede descargar manualmente una licencia de<https://activation.efi.com/fulfillment/efi/>. También puede hacer clic en el botón que se incluye en la aplicación Color Profiler Suite cuando se produzca el error de descarga de la licencia.

# **Medida de muestras con el X-Rite i1Pro3 Plus**

Cuando esté utilizando el X-Rite i1Pro 3 Plus para leer las medidas en FieryMeasure y el equipo entre en modo de suspensión, no podrá seguir realizando medidas. Se recomienda deshabilitar el modo de suspensión en el sistema informático de escritorio antes de medir las muestras.

# Ventana principal de Color Profiler Suite

# **Los botones de navegación están ocultos**

Si cambia la escala en un ordenador Windows 10 para el texto, las aplicaciones y otros elementos, es posible que los botones de navegación en Color Profiler Suite estén ocultos.

# Calibración

# **Ninguna marca de verificación en las páginas de muestras para CMYK +**

Al medir las páginas de muestras para la recalibración en el modo CMYK +, no se mostrará ninguna marca de verificación en la interfaz de usuario para indicar que una fila de color se ha medido correctamente.

# Instrumento de medición

# **(Mac OS) Color Profiler Suite permanece en el modo de demostración con el instrumento con licencia.**

Si inicia Color Profiler Suite en Mac OS en el modo de licencia completa con un instrumento de medición con licencia conectado, conecta otro instrumento de medición sin licencia y desconecta el que sí la tiene, Color Profiler Suite se ejecuta en el modo de demostración. Si, a continuación, vuelve a conectar el instrumento de medición autorizado, Color Profiler Suite permanece en el modo de demostración. Debe reiniciar Color Profiler Suite para volver al modo de licencia completa.

# **(Mac OS) No se detecta la tabla iO después de la reconexión.**

Si usa Color Profiler Suite en Mac OS con una tabla iO conectada y desconecta y vuelve a conectar la tabla iO o el espectrofotómetro, deja de reconocerse la tabla iO. Debe desconectar la alimentación eléctrica de la tabla iO y volver a conectarla a continuación para reanudar el uso de la tabla iO con Color Profiler Suite.

Es posible que experimente este problema si adquirió la tabla iO antes de 2013.

# **Errores de medición de ES-2000**

Si aparecen errores de medición al utilizar el ES-2000 con la regla (valor Usar regla activado), asegúrese de que la página de medidas esté colocada correctamente. Posicione la página de medidas sobre el cartón de apoyo, de manera que la primera columna que se va a medir esté lo más cerca posible al clip de retención. Coloque la regla en la parte superior de la página, de forma que solo se vea la primera columna. A medida que vaya terminando de medir cada columna, mueva la regla hacia un lado para mostrar la siguiente columna.

Para ver una imagen de la posición correcta, haga clic en el enlace Muéstreme cómo en las pantallas de medidas de la página de Fiery Printer Profiler.

# **Windows**

# **El nombre de perfil es ilegible**

Si guarda un perfil con una descripción que contiene caracteres que no son ASCII (por ejemplo, caracteres japoneses), la descripción puede ser ilegible al visualizarse en una aplicación que se ejecuta en Windows 7 o Windows 8, porque la descripción se muestra con caracteres ASCII.

# Fiery Printer Profiler

# **Impresión de páginas de muestras de perfil en escala de grises cuando Escala de grises es el Modo de color por omisión.**

Si cambia el Modo de color por omisión a Escala de grises en Definir valores por omisión de Command WorkStation, puede que las páginas de muestras de perfil se impriman en escala de grises. Si eso ocurre, cambie el Modo de color por omisión a CMYK para que las páginas de muestras de perfil se impriman con la configuración correcta.

# **Visualización de destinos de calibración G7 en el Administrador de calibraciones**

Cuando Fiery Color Profiler Suite está instalado y tiene licencia, Calibrator ofrece la posibilidad de crear la calibración G7. Con la calibración G7, las curvas de transferencia se aplican sobre los destinos de calibración del servidor Fiery para conseguir el balance de grises G7. El Administrador de calibraciones muestra el destino de calibración original, no el destino de calibración con las curvas de corrección G7 NPDC aplicadas.

# **Los perfiles de gama de color ampliada creados en iGen5 producen efectos no deseados**

Si al crear un perfil para el espacio colorimétrico CMYK+O, CMYK+G o CMYK+B en iGen5 observa efectos no deseados en las imágenes, pruebe a crear un nuevo perfil en un flujo de trabajo de PDF para utilizar el sistema de creación de perfiles de gama de color ampliada más reciente.

# **Conexión al servidor Fiery**

Si la conexión al servidor Fiery se interrumpe mientras Fiery Printer Profiler está imprimiendo o guardando contenido en él, pueden producirse resultados inesperados.

# **Creación de una impresora virtual cuando se crean un nuevo conjunto de calibración y un nuevo perfil**

El nombre de perfil no puede incluir caracteres de doble byte al crear una impresora virtual cuando se crean un nuevo conjunto de calibración y un nuevo perfil.

# **Calibración con un dispositivo de medición en línea**

Al utilizar un dispositivo de medición en línea para realizar la calibración, Fiery Printer Profiler y Fiery Profile Inspector se bloquearán si el valor predefinido seleccionado en Propiedades del trabajo tiene especificado el valor ColorWise No.

# Fiery Verify

# **Nombres de usuario con caracteres de 2 bytes**

Fiery Verify no se ejecuta correctamente si se inició la sesión en su equipo con un nombre de usuario que contiene caracteres de 2 bytes. Debe iniciar la sesión como un usuario con un nombre que no contenga caracteres de 2 bytes.

# **Caracteres UTF8 no admitidos**

Fiery Verify no puede abrir un perfil si el nombre de archivo contiene caracteres UTF8.

Notas de la versión para el cliente Fiery Color Profiler Suite, versión 5.3.0.13 8